# CipherLab **User Guide**

### Wireless Init App For Android Mobile Computer

RS35 RS36 RS51 RK25 RK26 RK95 HERA51

Version 1.01

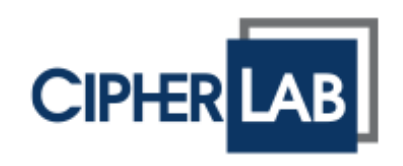

Copyright © 2023 CIPHERLAB CO., LTD. All rights reserved

The software contains proprietary information of its owner; it is provided under a license agreement containing restrictions on use and disclosure and is also protected by copyright law. Reverse engineering of the software is prohibited.

Due to continued product development, this information may change without notice. The information and intellectual property contained herein is confidential between the owner and the client and remains the exclusive property of the owner. If having any problems in the documentation, please report them to us in writing. The owner does not warrant that this document is error-free.

No part of this publication may be reproduced, stored in a retrieval system, or transmitted in any form or by any means, electronic, mechanical, photocopying, recording or otherwise without the prior written permission of the owner.

For product consultancy and technical support, please contact the local sales representative. Also, visit our website for more information.

All brand, logo, product and service, and trademark names are the property of their registered owners.

Google, Google Play, Android and other marks are trademarks of Google Inc.

The editorial use of these names is for identification as well as to the benefit of the owners, with no intention of infringement.

CIPHERLAB logo is a registered trademark of CIPHERLAB CO., LTD. All other brands, products and services, and trademark names are the property of their registered owners. The editorial use of these names is for identification as well as to the benefit of the owners, with no intention of infringement.

> CIPHERLAB CO., LTD. Website: [http://www.CipherLab.com](http://www.cipherlab.com/)

### <span id="page-2-0"></span>RELEASE NOTES

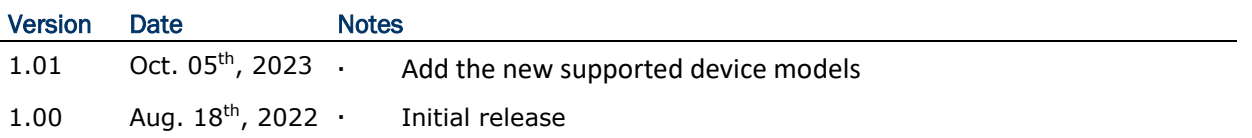

## <span id="page-3-0"></span>**CONTENT**

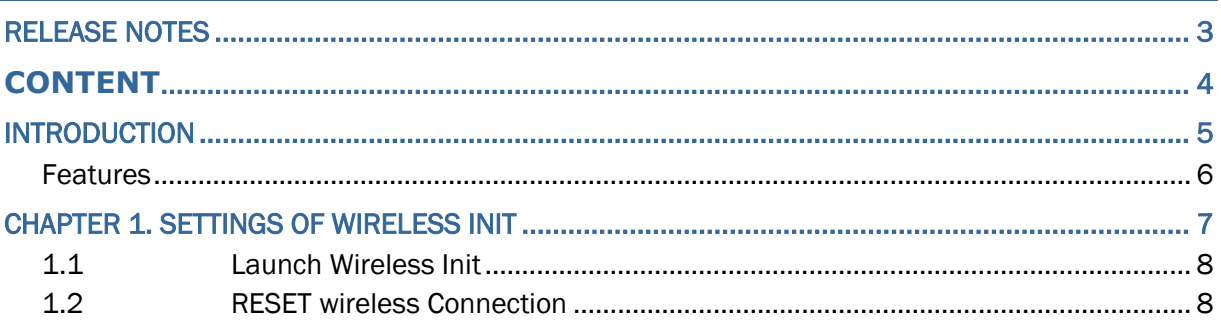

### <span id="page-4-0"></span>**INTRODUCTION**

**Wireless Init**, a useful wireless reconnection utility provided by CipherLab, is especially designed for on-site operators who encounter the unstable network to reset and reconnect all wireless connection, including Bluetooth, Wi-Fi and 4G LTE/5G in action through the tap on one button of this App.

#### <span id="page-5-0"></span>**FEATURES**

- Supports CipherLab Android mobile computers:
	- **Android 7.0 Nougat (RK25)**
	- Android 8.0 Oreo (RS51 & HERA51)
	- Android 9.0 Pie (RK25 & RK95)
	- **Android 10 (RS35)**
	- Android 11 (RK25, RS35 & RS51)
	- Android 12 (RK26, RK95 & RS36)
- Offers an easy way of resetting and reconnecting all active wireless connections  $\blacktriangleright$ (includes Bluetooth, Wi-Fi, and 4G LTE / 5G) for mobile computers

## Chapter 1

### <span id="page-6-0"></span>SETTINGS OF WIRELESS INIT

This chapter guides you to launch and use Wireless Init this program for the wireless reconnection on mobile computers.

#### <span id="page-7-0"></span>1.1 LAUNCH WIRELESS INIT

Wireless Init is a built-in app. To launch Wireless Init:

- 1) Go to App Drawer (All Applications), and tap on Wireless Init icon.
- 2) Wireless Init opens and shows the following screen with **RESET ALL Connection** function button.

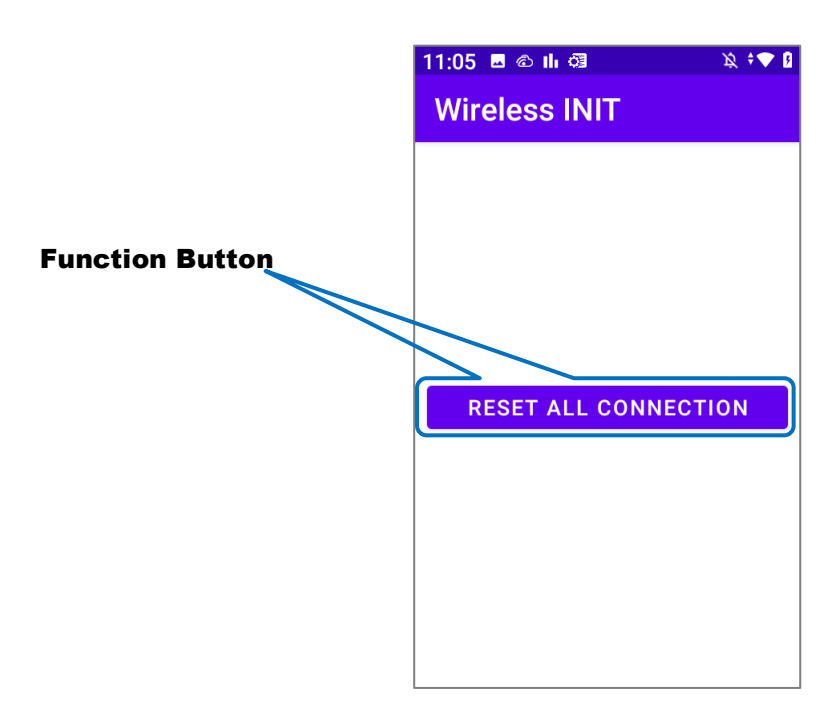

#### <span id="page-7-1"></span>1.2 RESET WIRELESS CONNECTION

To reset and reconnect all running wireless connections on your mobile computers is quite easy.

1) Tap on **RESET ALL Connection** function button of Wireless Init app. All of the wireless connections that are activated on the device will be reset and become "Offline" status, and then switched into "Online" status again immediately if the reconnection succeeds.